# **CAMERA MANUAL**

#### **DR. KIM HEADLIGHT**

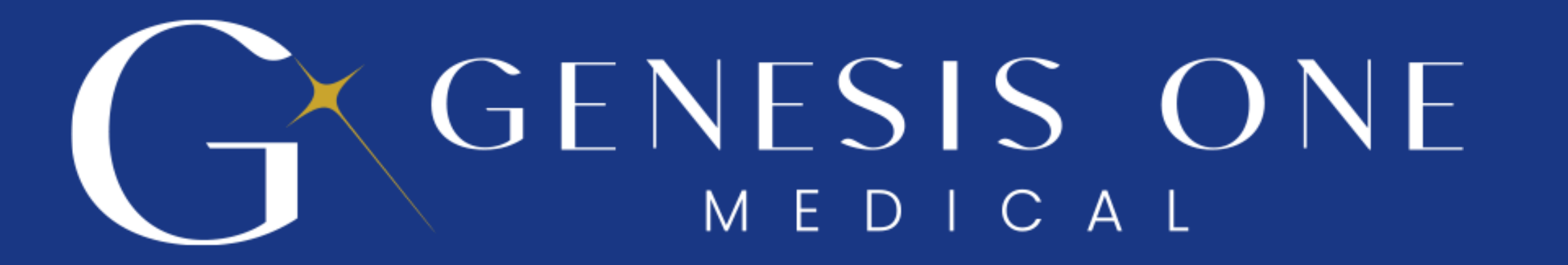

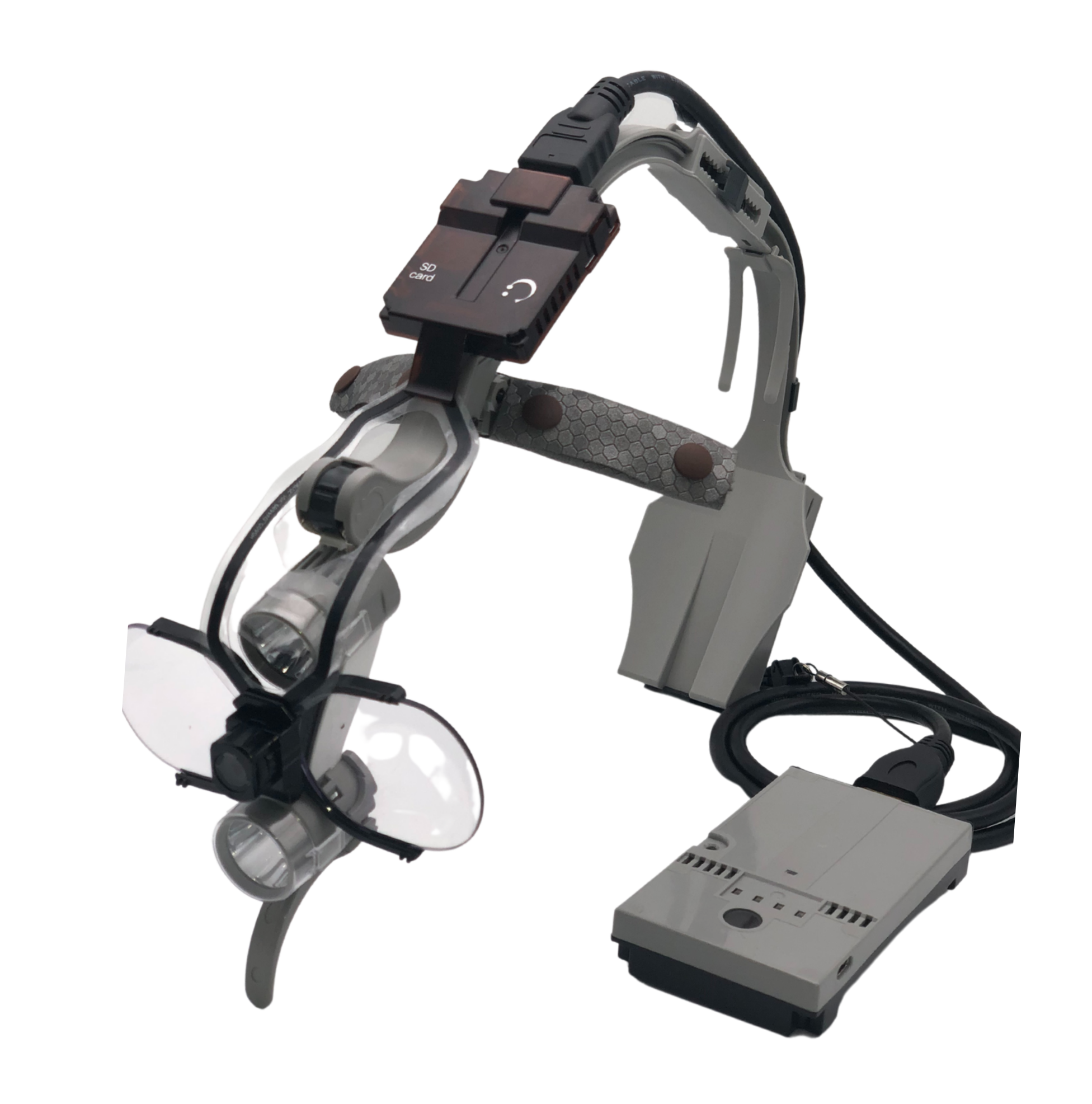

## **WHAT'S INCLUDED:**

INCLUDED ACCESSORIES

*Charging cables and USA wall adapter*

*HDMI cable and extender for*

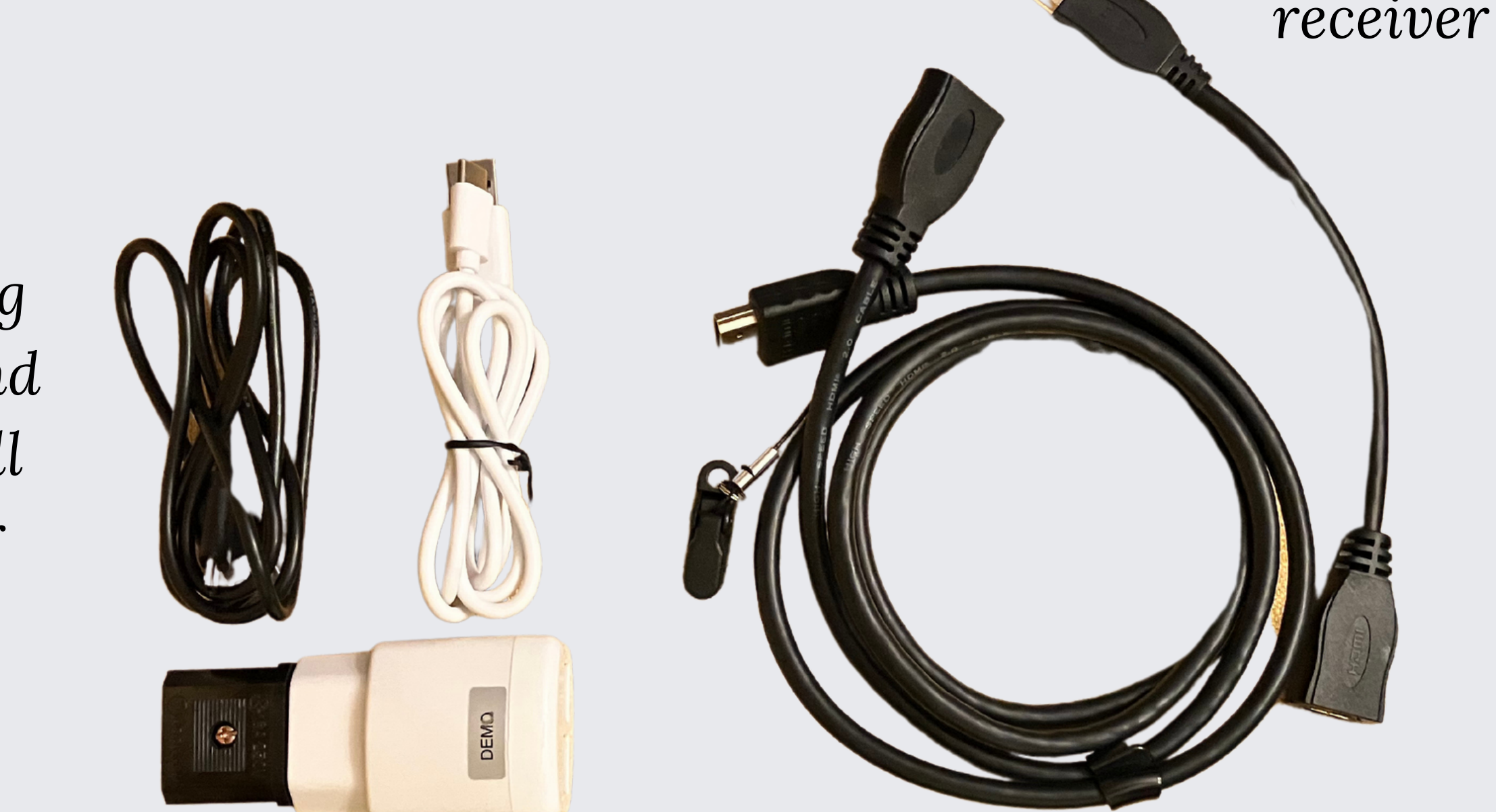

*USB for data transfer*

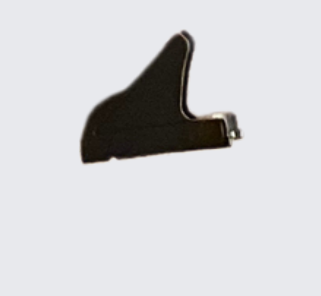

*Clip for camera when loupe is not being used*

Transmitter, Camera Body, Receiver *(Left to Right)*

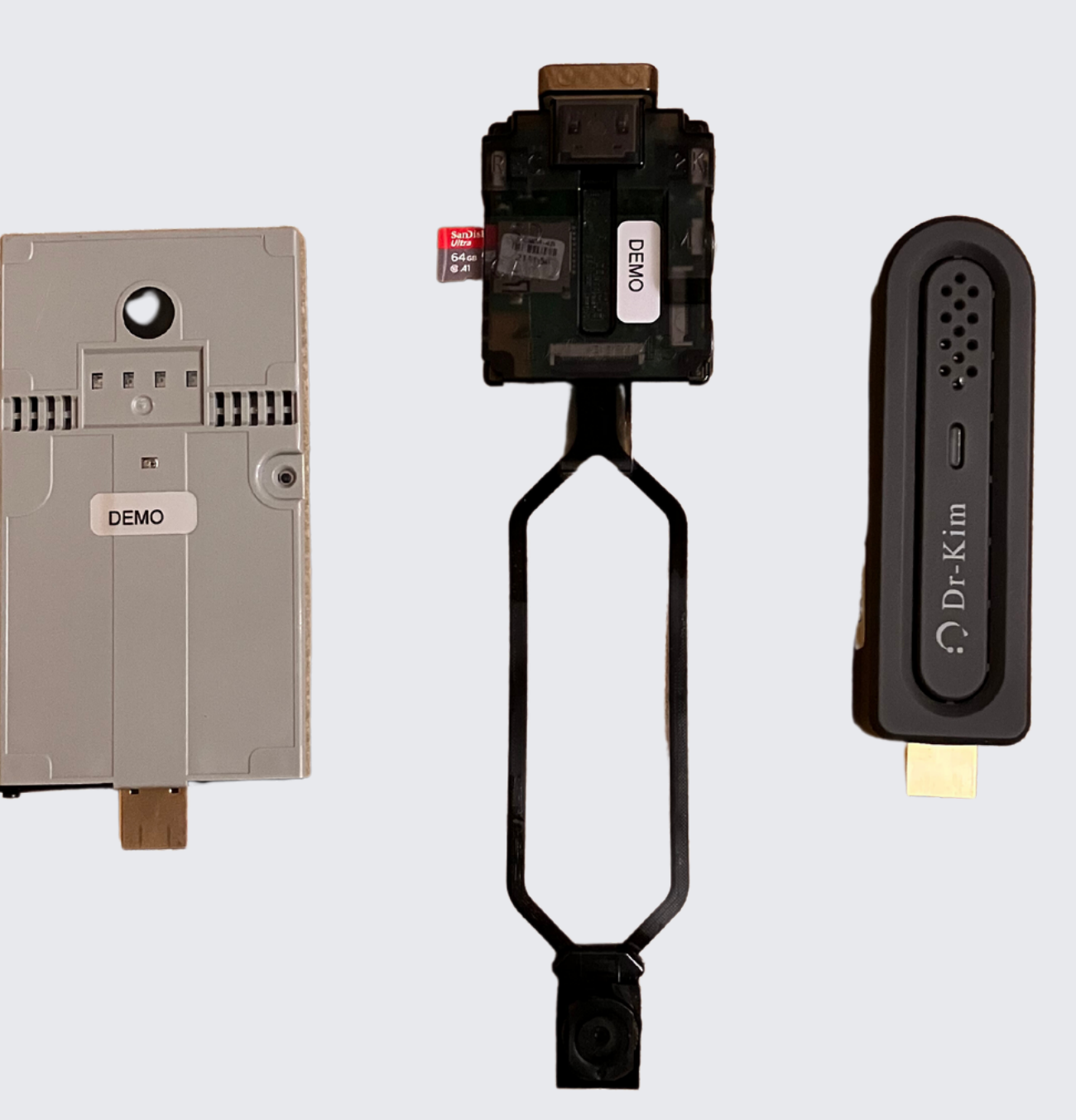

### MAIN COMPONENTS

*\*wireless controller not pictured*

- 1.Connect the transmitter to the receiver using the provided HDMI cable
- 2.Connect the receiver to a TV/monitor or computer
	- a.Connecting to a TV/monitor
		- i.Select the appropriate input
	- b.Connecting to a computer
		- i. HDMI input adapter (not included) is necessary when connecting to a computer
		- ii.Download free software OBS https://obsproject.com/
		- iii.Select your camera as output
- 3.Power
	- a.Power the receiver *there is no built in battery*
	- b.The transceiver battery can last up to 4 hours when fully charged
		- The green lights on the transmitter indicate how much battery is on the i. device - one light means the device will run out of power very soon
		- ii.Optional charge the transmitter while in use
- 4.ON/OFF
	- a.Press the camera button on the remote
		- i.*Still shots are only available when recording video*
	- b.Press the blue button on the camera body
		- i.Flashing blue lights indicates you are recording
- 5.Focusing
- a.*There is no autofocus on this device* b.Place an object at your typical working distance Turn the dial on the camera to focus - *remember the physician is also camera* c. *person* d.Individual using camera has ±10 cm of vertical movement during recording e.Use the translucent light covers to minimize glare

6.Data

- a.Video footage is automatically saved onto the included microSD card
	- i.Audio is also captured
- b.Video quality captured on the memory card is either 1080p or 2k
	- This can be changed using the button with the red indicator on the i. camera body - this setting will determine how long you can record - *higher quality equates to data filling your SD card more quickly*
		- 1.Red light = 1080p
		- 2.No red light = 2k
- c. Video shown on TV/monitor/computer is 1080p regardless of the selection with the red light button
- When recording has concluded, remove the SD card from the camera by d. gently pressing the card
	- i.Vise versa for inserting the card

## **GUIDE**

*My camera is not connecting to my computer or TV/monitor...*

- Make sure all of your cables are securely connected
- Try using other cables to check if your current one is defective
- Ensure the transmitter is charged and the receiver is connected to a power source
- You may need to sync the transmitter and the receiver

*I need to sync my transmitter and receiver...*

- *When the standby screen appears on the monitor after connecting the receiver to the monitor, press the receiver setting button for 5 seconds - this will set the receiver to its setting mode*
- *With the transmitter powered off, press the power button and the video transmission button (circled below) simultaneously for 10 seconds - use a pin to press the transmission button*
- *The transmitter status indicator will blink quickly with a blue light.*
- *After synchronization is complete, press the receiver setup button once more for 5 seconds. This is ensure real-time video transmission.*

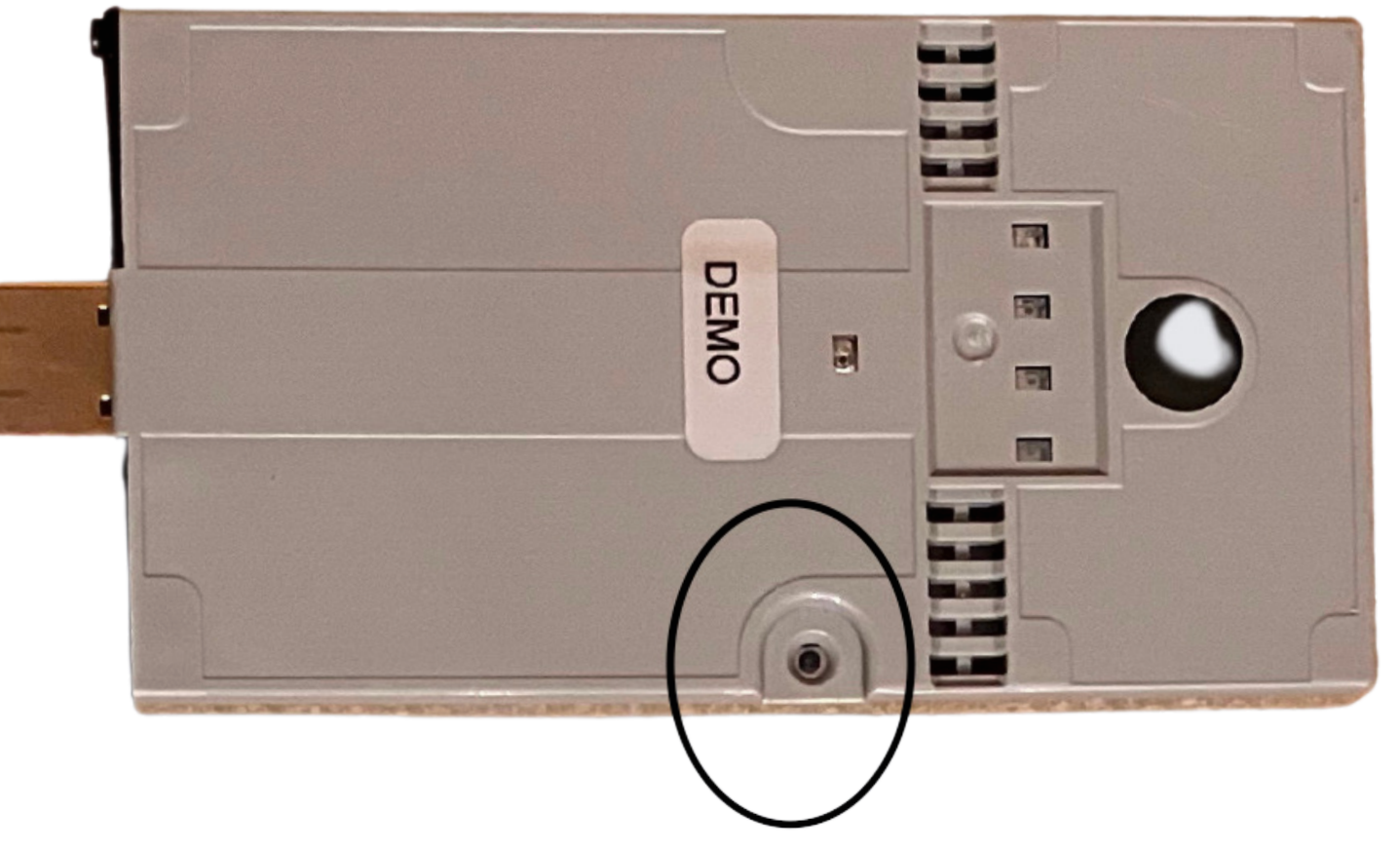

*I have additional MicroSD Cards. How do I format them?*

*The additional MicroSD Cards need to be formatted to FAT32. Download a FAT32 formatter on your computer and run the program with your SD Cards.*

*Contact us for help with something else. Thanks!*

## **TROUBLESHOOTING**